#### Macomb Intermediate School District

44001 Garfield Road • Clinton Township, MI • 48038-1100 • 586/228-3300

MANAGEMENT TECHNOLOGY

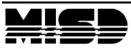

## **PowerSchool Assessment**

**MISD PowerSchool Documentation** 

Winter 2018 K. Depaolis & C. Kreucher

John A. Bozymowski, *President* • Theresa J. Genest, *Vice President* • Edward V. Farley, *Treasurer* Donald R. Hubler, *Secretary* • Brian White, *Trustee* Michael R. DeVault, *Superintendent* 

# Contents

| PowerSchool Assessment                                                 | 3 |
|------------------------------------------------------------------------|---|
| Logging on                                                             | 3 |
| Navigating to Assessment                                               | 3 |
| How to name Items and Assessments                                      | 4 |
| Assessment Items                                                       | 4 |
| Key Terms to Remember                                                  | 4 |
| How to find Items in an Item Bank                                      | 4 |
| How to filter to find an Assessment Item                               | 5 |
| How to create a new Assessment Item                                    | 6 |
| Assessment1                                                            | 1 |
| Key Terms to Remember1                                                 | 1 |
| How to create a Key Type Assessment1                                   | 2 |
| Duplicating a Key Type question1                                       | 6 |
| How to create an Offline Type Assessment "Paper Pencil"                | 6 |
| How to create Sections for an Offline Type Assessment                  |   |
| How to create an Online Type Assessment2                               | 0 |
| How to create Sections for an Online Type Assessment                   | 2 |
| Assignment24                                                           | 4 |
| Key Terms to Remember24                                                | 4 |
| How to create an Assignment to administer your assessment to students  | 5 |
| How to administer a Key Type assessment2                               | 9 |
| How to administer a Offline Type assessment                            | 3 |
| How to administer a Online Type assessment                             |   |
| How to scan using the PowerScan app                                    | 6 |
| Ex. Bubble Sheet                                                       | 7 |
| How a student will take an Online Assessment                           | 8 |
| How to check to see if students have scores in PowerSchool Assessment4 | 0 |
| Helpful Sites                                                          | 0 |

## **PowerSchool Assessment**

### Logging on

Go to https://classroom.powerschool.com and enter in your login credentials.

(PowerSchool ID should be your district email address)

| Welcome to Unified Classro<br>Sign in with your PowerSchool ID.                                                                                                    | om!           |
|----------------------------------------------------------------------------------------------------|---------------|
| PowerSchool ID                                                                                                    |               |
| l l                                                                                                    |               |
| Password                                                                                                    |               |
|                                                                                                    |               |
| Forgot Password?                                                                                                    |               |
| Sign In                                                                                                    |               |
|                                                                                                    |               |
| Don't have a PowerSchool ID yet?                                                                                                    |               |
| Start the process of creating a PowerSchool ID by starting in<br>your PowerSchool SIS.                                                                                      |               |
| Contact your administrator if you need the address of your<br>PowerSchool SIS.                                                                                              |               |
| PowerSchool                                                                                                    |               |
| Copyright © 2005-2017 PowerSchool Group LLC and/or its offiliate(s).<br>All rights reserved. All trademarks are either owned or licensed by PowerSchool Group LLC and/or it | s affiliates. |

## **Navigating to Assessment**

Click on the Library icon to display Assessments, Assessment Items, and Assessment Features.

| 9   | Library             |
|-----|---------------------|
|     | Assessments         |
| 040 | Assessment Items    |
|     | Assessment Features |
|     |                     |
|     |                     |
|     |                     |
|     |                     |

### How to name Items and Assessments

**NOTE**: When naming Items and Assessments, it is important to use a district defined naming conventions. This is important as all Items and Assessment in the District bank will be displayed in a list alphabetically. By having naming conventions, it will be easier for staff to filter and find them. For example, (Teacher Name, Building, Class, what they are assessing, and Date) Smith School Math7 Section 1 Quiz Jan 18.

### **Assessment Items**

#### **Key Terms to Remember**

| District    | Items created in the District bank can be viewed and modified by any user in your district. (Not district-to-district) |
|-------------|----------------------------------------------------------------------------------------------------|
| Personal    | Items created in the Personal Bank can only be viewed and modified by you.                                             |
| PowerSchool | A Bank of Items provided by PowerSchool that can be used by any user<br>in PowerSchool Assessment, but not modified.   |

#### How to find Items in an Item Bank

Click on Library > Assessment Items > Bank

Once you click on **Bank**, you can select **District**, **Personal**, or **PowerSchool**'s item bank.

| Assessment Items     | 📋 1(A) ALG | iebra i 🔻      | Q2 ~ +       |
|----------------------|------------|----------------|--------------|
| Create               | All Banks  | 🏛 Ban          | k 🛛 🖲 Filter |
| Name                 | Bank       | ID             |              |
| test item            | Personal   | 75005JYVYD-1 💽 | 1 ? 1 💣 0 🖬  |
| Sample Alg 1 S1 Exam | District   | 2500GJ4Y95-1 📄 | 1 ? 1 💣 0 🖬  |
| A1S1-1               | District   | FS00GJ4XLE-1   | 2 ? 2 🞯 0 🖬  |
| A1S1-1               | District   | LS004J4XN9-1 📄 | 2 ? 2 💕 0 🖬  |
| 4.                   | District   | CS00DJ4XFP-1   | 5 ? 4 💕 0 🖬  |

NOTE: It will default to All Banks.

#### How to filter to find an Assessment Item

Click on Library > Assessment Items > Click on Filter

| Assessment Items                                               |                            | 1(A) ALGE   | BRA I 🔻          |                  | Q2  | ~ <b>+</b> |
|----------------------------------------------------------------|----------------------------|-------------|------------------|------------------|-----|------------|
| Create                                                         |                            |             | <b></b>          | Bank             | •   | Filter     |
| Grade Level 🗸 Select                                           | $\sim$                     |             |                  |                  |     | +          |
| Grade Level                                                    | AII E                      | Banks —     |                  |                  |     |            |
| ID                                                             |                            | Bank        | ID               |                  |     |            |
| Name                                                           |                            | Personal    | 7S005JYVYD-1     | 1?               | 1 💣 | 0 🖬        |
| Question Type                                                  |                            | District    | 2S00GJ4Y95-1     | 1?               | 1 💣 | 0 🖬        |
| Standard                                                       |                            | District    | FS00GJ4XLE-1     | 2?               | 2 💕 | 0          |
| Subject                                                        |                            | District    | LS004J4XN9-1     | 2?               | 2 💕 | 0          |
| Taxonomy: Bloom's                                              |                            | District    | CS00DJ4XFP-1     | ₽ <sup>5</sup> ? | 4 💣 | 0          |
| Taxonomy: Bloom's Revised                                      | i                          | District    | PS00NJWGA8-<br>1 | 1?               | 1 💕 | 0          |
| Taxonomy: Webb's DOK                                           | ve to set<br>al decisions. | PowerSchool | 000023F50G-<br>1 | 1 ?              | 3 💕 | 0          |
| Author<br>Delivery                                             | make the<br>ersey into     | PowerSchool | 0000223Z8V-1     | 1?               | 1 💕 | 0 🖬        |
| Which of the following statements an<br>slavery in New Jersey? | re true about              | PowerSchool | 000021ZCC0-<br>1 | 1 ?              | 1 💕 | •          |

**NOTE:** Multiple filters can be added to reduce the number of items.

#### How to create a new Assessment Item

Unified Classroom's Assessment tool comes with more than 60 item types, and many are Technology Enhanced Item Types. Keep in mind that you **MUST** associate a standard with an Item to save it.

If an Item is scan compatible, you will see the following icon in the upper-right corner of the quick view for the Item, on the Create Item page, and on the page where you enter the item details. Currently, only multiple choice items are scan compatible.

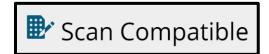

Click on Library > Assessment Items > Create

| Assessment Items     | 1(A) ALG          | GEBRA I 🔻    |       | Q2  | ~ <b>+</b> |
|----------------------|-------------------|--------------|-------|-----|------------|
| Create               | All Dealer        | Ê            | Bank  | 0   | Filter     |
| Name                 | All Banks<br>Bank | ID           |       |     |            |
| test item            | Personal          | 75005JYVYD-1 | 1?    | 1 💣 | 0          |
| Sample Alg 1 S1 Exam | District          | 2500GJ4Y95-1 | 1?    | 1 💕 | 0          |
| A151-1               | District          | FS00GJ4XLE-1 | 2?    | 2 💕 | 0          |
| A151-1               | District          | LS004J4XN9-1 | 2?    | 2 💣 | 0          |
| 4.                   | District          | CS00DJ4XFP-1 | ₽ 5 ? | 4 💕 | 0          |

Enter in the **required** item information and then click Create New.

| NOTE: Be aware of w | hich Content Bank y | ou are creating the item in. |
|---------------------|---------------------|------------------------------|
|                     |                     |                              |

| ·         | Create                                                                                                    | e ltem                                                                                                    |                                |                                                                                                    |                                                   | 🕑 Sca                                                                            | n Compatibl                                                                                                    | l.                                                |                                                                   |                                                                                                    |                       |                                  |       |
|-----------|----------------------------------------------------------------------------------------------------|----------------------------------------------------------------------------------------------------|--------------------------------|----------------------------------------------------------------------------------------------------|---------------------------------------------------|----------------------------------------------------------------------------------|----------------------------------------------------------------------------------------------------|---------------------------------------------------|-------------------------------------------------------------------|----------------------------------------------------------------------------------------------------|-----------------------|----------------------------------|-------|
| Ba        | asic Informat                                                                                                    | ion                                                                                                    |                                |                                                                                                    |                                                   |                                                                                  |                                                                                                    |                                                   |                                                                   |                                                                                                    |                       |                                  |       |
|           | Item Nam                                                                                                    | 1e required                                                                                                    |                                | Content Ban                                                                                                    | k required                                        |                                                                                  |                                                                                                    |                                                   |                                                                   |                                                                                                    |                       |                                  |       |
|           |                                                                                                    |                                                                                                    |                                | Personal                                                                                                    |                                                   | $\sim$                                                                           | ·                                                                                                    |                                                   |                                                                   |                                                                                                    |                       |                                  |       |
|           | Minimum                                                                                                    | Grade Level required                                                                                                    | l                              | Maximum G                                                                                                    | rade Level                                        | required                                                                         | -                                                                                                    |                                                   |                                                                   |                                                                                                    |                       |                                  |       |
|           |                                                                                                    |                                                                                                    | $\sim$                         |                                                                                                    |                                                   | $\sim$                                                                           |                                                                                                    |                                                   |                                                                   |                                                                                                    |                       |                                  |       |
|           | Subject C                                                                                                    | equired                                                                                                    |                                |                                                                                                    |                                                   |                                                                                  |                                                                                                    |                                                   |                                                                   |                                                                                                    |                       |                                  |       |
| Qu        | uestions & Fe                                                                                                    |                                                                                                    | Bank                           |                                                                                                    |                                                   | Layo                                                                             |                                                                                                    |                                                   |                                                                   |                                                                                                    |                       |                                  |       |
|           |                                                                                                    |                                                                                                    | Canc                           | el                                                                                                    |                                                   | Save                                                                             |                                                                                                    |                                                   |                                                                   |                                                                                                    |                       |                                  |       |
|           |                                                                                                    |                                                                                                    |                                |                                                                                                    |                                                   |                                                                                  |                                                                                                    |                                                   |                                                                   |                                                                                                    |                       |                                  |       |
| ~         |                                                                                                    | ou can select y<br>uestion<br>Features                                                                                                    | vour it                        | tem type.                                                                                                    | 4                                                 | Current<br>choices<br>with Off<br>Key Typ                                        | and 1<br>fline As                                                                                                    | correc                                            | t ansv                                                            | ver ar                                                                                                    | e co                  | mpa                              | tible |
| ~         | Add Qu                                                                                                    | uestion                                                                                                    |                                | tem type.                                                                                                    | andard                                            | choices<br>with Off<br>Key Typ                                                   | and 1<br>fline As                                                                                                    | correc                                            | t ansv                                                            | ver ar<br>vpes (                                                                                                    | e co                  | mpa                              | tible |
| ~         | Add Qu                                                                                                    | Jestion<br>Features<br>Search                                                                                                    |                                |                                                                                                    |                                                   | choices<br>with Off<br>Key Typ                                                   | and 1<br>fline As<br>be)                                                                                                    | COTTEC<br>SSESSIT                                 | t answ<br>nent ty                                                 | ver ar<br>vpes (                                                                                                    | e co<br>Pape          | mpa                              | tible |
| ~         | Add Qu                                                                                                    | Features Search Multiple Choice                                                                                                    |                                | Multiple choice – st                                                                                                    |                                                   | choices<br>with Off<br>Key Typ                                                   | and 1<br>fline As<br>be)                                                                                                    | COTTEC<br>SSESSIT                                 | t answ<br>nent ty                                                 | ver ar<br>vpes ( <br>False<br>s blue due to g                                                                                                    | e co<br>Pape          | mpa                              | tible |
| ~         | Add Qu                                                                                                    | Juestion         Features         Search         Image: Choice         Image: Choice                                                                                                    | re)                            | Multiple choice – st<br>Which color has the sm<br>Red                                                                                                    |                                                   | choices<br>with Off<br>Key Typ<br>Multiple ch<br>Which color                     | and 1<br>fline As<br>be)                                                                                                    | COTTEC<br>SSESSIT                                 | True or The sky                                                   | ver ar<br>vpes ( <br>False<br>s blue due to g                                                                                                    | e co<br>Pape          | mpa                              | tible |
| ~         | Add Qu                                                                                                    | Features Search Multiple Choice                                                                                                    | ie)<br>er                      | Multiple choice – st<br>Which color has the arr<br>Red<br>Violet                                                                                                  | allest wavelength?                                | choices<br>with Off<br>Key Typ<br>Multiple ch<br>Which color<br>@ Red<br>@ Green | and 1<br>fline As<br>be)                                                                                                    | correc<br>sessm<br>e response<br>wavelength?      | True or I                                                         | ver ar<br>vpes ( <br>False<br>s blue due to g                                                                                                    | e co<br>Pape          | mpa                              | tible |
| ~         | Add Qu                                                                                                    | Features Search  Multiple Choice  Fill in the Blanks (Cloze Classify, Match & Orde                                                                                                    | ie)<br>er                      | Multiple choice – st<br>Which color has the srr<br>Red<br>Violet<br>Green                                                                                         | allest wavelength?                                | choices<br>with Off<br>Key Typ<br>Multiple ch<br>Which color<br>@ Red<br>@ Green | and 1<br>fline As<br>De)                                                                                                    | correc<br>ssessm<br>e response<br>wavelength?     | True or I<br>The sky<br>Choice I                                  | ver ar<br>rpes (l<br>=alse<br>= blue due to g<br>=<br>=<br>=<br>=<br>=<br>=<br>=<br>=<br>=<br>=<br>=<br>=<br>=<br>=                               | e co<br>Pape          | mpa<br>er Pe                     | tible |
| ~         | Add Qu                                                                                                    | Features         Search         Image: Character of the search of the search of the | ie)<br>er                      | Multiple choice – st<br>Which color has the srr<br>Red<br>Violet<br>Green<br>Multiple choice – bl                                                                 | allest wavelength?                                | choices<br>with Off<br>Key Typ<br>Multiple ch<br>Which color<br>@ Red<br>@ Green | and 1<br>fline As<br>De)<br>oice - multiple<br>has the smallest                                                                            | correc<br>sessm<br>e response<br>wavelength?<br>d | True or I<br>The sky<br>Fra<br>Choice t                           | ver ar<br>rpes (l<br>=alse<br>s blue due to g<br>e<br>se                                                                                          | e co<br>Pape<br>ases. | mpa<br>er Pe                     | tible |
| ~         | Add Qu                                                                                                    | Features         Search         Image: Search         Image: Search                                                                                                    | ie)<br>er                      | Multiple choice – st<br>Which color has the arr<br>Red<br>Violet<br>Green<br>Multiple choice – bl<br>What is the capital city                                     | allest wavelength?                                | choices<br>with Off<br>Key Typ                                                   | and 1<br>fline As<br>De)<br>oice - multiple<br>has the smallest                                                                            | correc<br>sessm<br>e response<br>wavelength?<br>d | True or I<br>The sky<br>Fal<br>Choice I<br>Devels la<br>Autora ha | ver ar<br>rpes (l<br>False<br>s blue due to g<br>o<br>se<br>matrix – inlin<br>sequal of Australia<br>atted in Querrated                           | e co<br>Pape<br>ases. | Frite<br>Frite<br>Frite<br>Frite | tible |
| ~         | Add Qu                                                                                                    | Jestion         Features         Search         Image: Search         Image: Search <td< th=""><th>re)<br/>er</th><th>Multiple choice – st<br/>Which color has the sm<br/>Red<br/>Violet<br/>Green<br/>Multiple choice – bl<br/>What is the capital city<br/>A Dam<br/>B Lordon</th><th>allest wavelength?</th><th>choices<br/>with Off<br/>Key Typ</th><th>and 1<br/>fline As<br/>De)<br/>oice - multiple<br/>has the smallest<br/>trix - standar</th><th>correc<br/>sessm<br/>e response<br/>wavelength?<br/>d</th><th>True or I<br/>The sky<br/>Fal<br/>Choice I<br/>Devels la<br/>Autora ha</th><th>ver ar<br/>rpes (l<br/>False<br/>a blue due to g<br/>e<br/>se<br/>natrix – inlin<br/>a capital of Australia<br/>atted in Coventiard<br/>1 22 mittor people</th><th>e co<br/>Pape<br/>ases.</th><th>Frite<br/>Frite<br/>Frite<br/>Frite</th><th>tible</th></td<>                                                                                                    | re)<br>er                      | Multiple choice – st<br>Which color has the sm<br>Red<br>Violet<br>Green<br>Multiple choice – bl<br>What is the capital city<br>A Dam<br>B Lordon                 | allest wavelength?                                | choices<br>with Off<br>Key Typ                                                   | and 1<br>fline As<br>De)<br>oice - multiple<br>has the smallest<br>trix - standar                                                          | correc<br>sessm<br>e response<br>wavelength?<br>d | True or I<br>The sky<br>Fal<br>Choice I<br>Devels la<br>Autora ha | ver ar<br>rpes (l<br>False<br>a blue due to g<br>e<br>se<br>natrix – inlin<br>a capital of Australia<br>atted in Coventiard<br>1 22 mittor people | e co<br>Pape<br>ases. | Frite<br>Frite<br>Frite<br>Frite | tible |
| ~         | Add Qu                                                                                                    | Jestion         Features         Search         Image: Search         Image: Search <t< th=""><th>re)<br/>er</th><th>Multiple choice – st<br/>Which color has the arr<br/>Red<br/>Violet<br/>Green<br/>Multiple choice – bl<br/>What is the capital city<br/>A Color<br/>B Lordon<br/>C Lington</th><th>allest wavelength?</th><th>choices<br/>with Off<br/>Key Typ</th><th>and 1<br/>fline As<br/>De)<br/>oice - multiple<br/>has the smallest<br/>trix - standar</th><th>correc<br/>sessm<br/>e response<br/>wavelength?<br/>d</th><th>True or I<br/>The sky<br/>Fal<br/>Choice I<br/>Devels la<br/>Autora ha</th><th>ver ar<br/>rpes (l<br/>False<br/>a blue due to g<br/>e<br/>se<br/>natrix – inlin<br/>acted to Australia<br/>atted in Couentard<br/>1 22 mittor peqe</th><th>e co<br/>Pape<br/>ases.</th><th>Frite<br/>Frite<br/>Frite<br/>Frite</th><th>tible</th></t<>                                                                                                    | re)<br>er                      | Multiple choice – st<br>Which color has the arr<br>Red<br>Violet<br>Green<br>Multiple choice – bl<br>What is the capital city<br>A Color<br>B Lordon<br>C Lington | allest wavelength?                                | choices<br>with Off<br>Key Typ                                                   | and 1<br>fline As<br>De)<br>oice - multiple<br>has the smallest<br>trix - standar                                                          | correc<br>sessm<br>e response<br>wavelength?<br>d | True or I<br>The sky<br>Fal<br>Choice I<br>Devels la<br>Autora ha | ver ar<br>rpes (l<br>False<br>a blue due to g<br>e<br>se<br>natrix – inlin<br>acted to Australia<br>atted in Couentard<br>1 22 mittor peqe        | e co<br>Pape<br>ases. | Frite<br>Frite<br>Frite<br>Frite | tible |
| ~         | Add Qu                                                                                                    | Features         Search         Image: Search         Image: Search <tr t<="" th=""><th>re)<br/>er</th><th>Multiple choice – st<br/>Which color has the arr<br/>Red<br/>Violet<br/>Green<br/>Multiple choice – bl<br/>What is the capital city<br/>A Color<br/>B Lordon<br/>C Lington</th><th>ock layout<br/>of England?<br/>els</th><th>choices<br/>with Off<br/>Key Typ</th><th>and 1<br/>fline As<br/>De)<br/>oice - multiple<br/>has the smallest<br/>trix - standar</th><th>correc<br/>sessm<br/>e response<br/>wavelength?<br/>d</th><th>True or I<br/>The sky<br/>Fal<br/>Choice I<br/>Devels la<br/>Autora ha</th><th>ver ar<br/>rpes (l<br/>False<br/>a blue due to g<br/>e<br/>se<br/>natrix – inlin<br/>acted to Australia<br/>atted in Couentard<br/>1 22 mittor peqe</th><th>e co<br/>Pape<br/>ases.</th><th>Frite<br/>Frite<br/>Frite<br/>Frite</th><th>tible</th></tr>                                                                                                    | re)<br>er                      | Multiple choice – st<br>Which color has the arr<br>Red<br>Violet<br>Green<br>Multiple choice – bl<br>What is the capital city<br>A Color<br>B Lordon<br>C Lington | ock layout<br>of England?<br>els                  | choices<br>with Off<br>Key Typ                                                   | and 1<br>fline As<br>De)<br>oice - multiple<br>has the smallest<br>trix - standar                                                          | correc<br>sessm<br>e response<br>wavelength?<br>d | True or I<br>The sky<br>Fal<br>Choice I<br>Devels la<br>Autora ha | ver ar<br>rpes (l<br>False<br>a blue due to g<br>e<br>se<br>natrix – inlin<br>acted to Australia<br>atted in Couentard<br>1 22 mittor peqe        | e co<br>Pape<br>ases. | Frite<br>Frite<br>Frite<br>Frite | tible |
| re)<br>er | Multiple choice – st<br>Which color has the arr<br>Red<br>Violet<br>Green<br>Multiple choice – bl<br>What is the capital city<br>A Color<br>B Lordon<br>C Lington | ock layout<br>of England?<br>els                                                                                                    | choices<br>with Off<br>Key Typ | and 1<br>fline As<br>De)<br>oice - multiple<br>has the smallest<br>trix - standar                                                                                 | correc<br>sessm<br>e response<br>wavelength?<br>d | True or I<br>The sky<br>Fal<br>Choice I<br>Devels la<br>Autora ha                | ver ar<br>rpes (l<br>False<br>a blue due to g<br>e<br>se<br>natrix – inlin<br>acted to Australia<br>atted in Couentard<br>1 22 mittor peqe | e co<br>Pape<br>ases.                             | Frite<br>Frite<br>Frite<br>Frite                                  | tible                                                                                                    |                       |                                  |       |

Create your assessment item by entering in the information on the screen. **You will need to attach standards to your item prior to saving.** 

|             | noice – standa       |                |        |                     |  | 12.0000 | Scan Comp |
|-------------|----------------------|----------------|--------|---------------------|--|---------|-----------|
|             |                      |                |        |                     |  | Help    | Show Answ |
| Questio     | n                    |                |        |                     |  |         |           |
| Comp        | pose question        |                |        | [This is the stem ] |  | (**)    |           |
| [This       | is the stem.]        |                |        | 0 [Choice A]        |  |         |           |
|             |                      |                |        | ① [Choice 8]        |  |         |           |
| Multip      | ple choice options   |                |        | IChoice C]          |  |         |           |
| =           | [Choice A]           |                | 1      | [] [Choice D]       |  |         |           |
| ≡           | [Choice B]           |                | 1      |                     |  |         |           |
| =           | [Choice C]           |                |        |                     |  |         |           |
| =           | [Choice D]           |                |        |                     |  |         |           |
| <b>+</b> AD | 0                    |                |        |                     |  |         |           |
| Set o       | correct answer(s)    |                |        |                     |  |         |           |
| Con         | rect 💽               |                |        |                     |  |         |           |
| 1           | Point(s)             |                |        |                     |  |         |           |
| 0           | (Choice A)           |                |        |                     |  |         |           |
| 0           | [Choice B]           |                |        |                     |  |         |           |
| 0           | [Choice C]           |                |        |                     |  |         |           |
| 0           | (Choice D)           |                |        |                     |  |         |           |
|             | uluitple responses   | Shuffe options |        |                     |  |         |           |
|             | More options         |                |        |                     |  |         |           |
| Taxono      | mies                 |                |        |                     |  |         |           |
| We          | bb's DOK and         |                |        |                     |  |         |           |
| N           | ot Set               |                | ~      |                     |  |         |           |
|             | oom's enve           |                |        |                     |  |         |           |
| Blo         |                      |                | $\sim$ |                     |  |         |           |
|             | ot Set               |                |        |                     |  |         |           |
| N           | oorn's Revised amove |                | ~      |                     |  |         |           |

Click on **Edit** to view and add standard(s) to your question.

Filters are available when adding AB (Academic Benchmark) standards. AB standards are standards loaded and managed in the PowerSchool Assessment system by PowerSchool. These are separate standards from the standards in your SIS (Student Information System) environment.

| Multiple choice - s     Choose Standards for Questio     Selected     Sis AB Standard | SIS AB Standards                                                                                                    |
|---------------------------------------------------------------------------------------|----------------------------------------------------------------------------------------------------|
| Number<br>Number<br>Authority                                                         |                                                                                                    |
| Document<br>Grade Level<br>Subject<br>Course                                          | al challenge to specify qualitative and quantitative criteria and constraints for solutions that account for societal needs and vants. Design a solution to a complex real-world problem by breaking it down into smaller, more manageable problems that can be solved through engineering.                                                                                                    |
| HS-ETS1-3                                                                             | Evaluate a solution to a complex reak-work problem based on prioritized criteria and trade-offs that account for a range of constraints, including cost, safety, reliability,<br>and aesthetics, as well as possible social, cultural, and environmental impacts.<br>Use a computer simulation to model the impact of proposed solutions to a complex reak-world problem with numerous criteria and constraints on interactions within and<br>between practice releants to be problem. |
| K-2.ED                                                                                | Engineering Design<br>Ask questions, make observations, and gather information about a situation people want to change to define a simple problem that can be solved through the<br>development of a new or improved object or tool.                                                                                                    |
| K-2-ET51-2     K-2-ET51-3                                                             | Develop a simple sketch, drawing, or physical model to illustrate how the shape of an object helps it function as needed to solve a given problem.<br>Analyze data from tests of two objects designed to solve the same problem to compare the strengths and weaknesses of how each performs.                                                                                                    |
| 3-5.ED                                                                                | Add to Question                                                                                                    |

Once standard(s) are selected click on the Add to Question link.

A text filter is available when adding Local SIS standards. These standards can be used by clicking on **SIS**. SIS standards are standards loaded and managed in your local PowerSchool environment by your district administrators.

Once the standards are selected click on the **Add to Question** link.

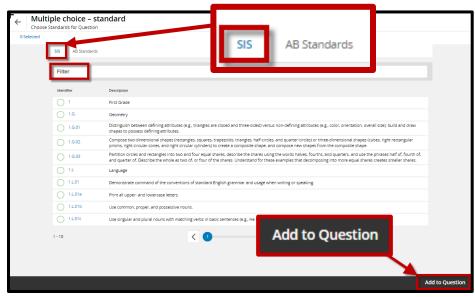

Click **Save** to save your **question**.

| Standards required                                                                                                    |     |
|----------------------------------------------------------------------------------------------------|-----|
| HS-ETS1-1<br>Analyze a major global challenge to specify qualitative and quantitative criteria and constraints for solutions that account for societal needs and wants. |     |
|                                                                                                    | Sav |

#### Click **Save** to save your **Item**.

| Questions & Features                                                                                                    |        |        |       |
|----------------------------------------------------------------------------------------------------|--------|--------|-------|
| Image: Create New   + From Bank                                                                                                    | Cayout |        |       |
|                                                                                                    |        |        |       |
| [This is the stem.]                                                                                                    | Ĩ      |        |       |
| [Choice A]                                                                                                    | 面      |        |       |
| [Choice B]                                                                                                    |        |        |       |
| [Choice C]                                                                                                    |        |        |       |
| [Choice D]                                                                                                    |        |        |       |
|                                                                                                    |        |        |       |
| Standards                                                                                                    |        |        | - N - |
| HS-ETS1-1<br>Analyze a major global challenge to specify qualitative and quantitative criteria and constraints for solutions that account for societal needs and wants. |        |        |       |
|                                                                                                    |        |        |       |
|                                                                                                    |        | Cancel | Save  |

## Assessment

### **Key Terms to Remember**

| Кеу Туре    | A test that was <b>not</b> created in Unified Classroom Assessment. Students will use bubble sheets to record their answers. (external material must be supplied to students with test questions ex. PDF or Word Doc)                                                                                                    |
|-------------|----------------------------------------------------------------------------------------------------|
| Offline     | A test that was created in Unified Classroom Assessment, using Scan<br>Compatible assessment items. Students will use bubble sheets to record<br>their answers. No attachments are necessary as the exam can be<br>created outside of PS Assessment. <b>NOTE: Currently, only Multiple</b><br><b>choice items with 4 choices and 1 correct answer are compatible</b><br><b>with Offline Assessment types (Paper Pencil / Key Type) No more</b><br><b>than 100 items.</b> |
| Online      | A test that was created in Unified Classroom Assessment and that will be delivered on line using computers. Utilizing many Technology Enhanced Items.                                                                                                    |
| District    | Assessments created in the District bank can be viewed and modified by<br>any user in your district. (Not district-to-district)                                                                                                    |
| Personal    | Assessments created in the Personal Bank can only be viewed and modified by you.                                                                                                    |
| PowerSchool | A Bank of Assessments provided by PowerSchool that can be used by any user in PowerSchool Assessment, but not modified.                                                                                                    |

### How to create a Key Type Assessment

Click on Library > Assessments > Create

| Assessments                                                        |            | 1(A) ALGEBR | A I 🔹        |            | Q2 ~ +     |
|--------------------------------------------------------------------|------------|-------------|--------------|------------|------------|
| Create                                                             |            | All Banks   |              | 🏛 Bank     | Filter     |
| Name                                                               | Туре       | Bank        | ID           |            |            |
| test<br>test description                                           | Other      | Personal    | MS0010SR8L-1 | <b>e</b> 4 | ? 4 💣 0 🖬  |
| Sample Alg 1 S1 Exam<br>sample Alg 1 s1 Exam                       | Summative  | District    | 9S00L0SCMM-1 | ₽ 1        | ? 1 💣 0 🖬  |
| UCS 2017-2018 Math<br>7 Semester 1 Exam<br>January 2018 Semester 1 | Summative  | District    | DS00F0SRKM-1 | ₽ 0        | ? 0 💣 0 🖩  |
| Sample<br>Dont use                                                 | Summative  | District    | LS00J00VDM-2 | 1          | ? 1 💣 0 🖬  |
| test<br>test                                                       | Summative  | District    | LS00J00VDM-1 | 1          | ? 1 💣 0 🖬  |
| World of Work<br>Pretest<br>This ACT Workkeys Test te              | Diagnostic | District    | JS00300C2D-1 | 15         | ? 20 💣 4 🖬 |
|                                                                    |            |             |              |            |            |
|                                                                    |            |             |              |            |            |
|                                                                    |            |             |              |            |            |
|                                                                    |            |             |              |            |            |

Fill in all required information from the Basic Information section. Select the Content Bank you would like your assessment to be stored.

| Basic Info Answer Key        |        |                          |        |
|------------------------------|--------|--------------------------|--------|
| Name required                |        | Content Bank (required)  |        |
|                              |        | Personal                 | $\sim$ |
| Description (required)       |        |                          |        |
|                              |        |                          |        |
|                              |        |                          |        |
| Minimum Grade Level required |        | Maximum Grade Level requ | red    |
|                              | $\sim$ |                          | $\sim$ |
| Subject required             |        | Type required            |        |
|                              | $\sim$ |                          | $\sim$ |
|                              |        |                          |        |
|                              |        |                          |        |
|                              |        |                          |        |
|                              |        |                          |        |
| Delivery                     | _      |                          |        |
| Online                       | $\sim$ |                          |        |
| Online<br>Offline            |        |                          |        |
| Ottling                      |        |                          |        |

Click on the Create New Button under Key type Questions

|          | very<br>y Type                       | $\sim$ |      |                |
|----------|--------------------------------------|--------|------|----------------|
| Кеу Туре | e Questions (required)<br>Create New |        |      |                |
|          | C                                    | ancel  | Save | Save and Close |

Fill in the required information for your questions, including the Correct Answer and attaching at least one Standard.

| A standard can be attached | l by | clicking | on | the | edit per | ncil. |
|----------------------------|------|----------|----|-----|----------|-------|
|----------------------------|------|----------|----|-----|----------|-------|

| © Create New Question 1 pts. Multiple Choice, Correct Answer = A Scoring Points required 1 Question Type |        | Standards Requ | red |        | Ŷ         |
|----------------------------------------------------------------------------------------------------|--------|----------------|-----|--------|-----------|
| Question 1<br>pts. Multiple Choice, Correct Answer = A<br>Scoring<br>Points required<br>1                |        | Standards Requ | red |        | Ŷ         |
| Points (required)                                                                                        |        | Standards Requ | red |        | /         |
| 1                                                                                                    |        |                |     |        |           |
|                                                                                                    |        |                |     |        |           |
| Question Type                                                                                            |        |                |     |        |           |
|                                                                                                    |        |                |     |        |           |
| Multiple Choice                                                                                          | $\sim$ |                |     |        |           |
| Answer Quantity                                                                                          |        |                |     |        |           |
| 4                                                                                                    | $\sim$ |                |     |        |           |
| A B C D                                                                                                  |        |                |     |        |           |
| Webb's DOK optional                                                                                      |        |                |     |        |           |
| Not Set                                                                                                  | $\sim$ |                |     |        |           |
| Bloom's optional                                                                                         |        |                |     |        |           |
| Not Set                                                                                                  | $\sim$ |                |     |        |           |
| Bloom's Revised optional                                                                                 |        |                |     |        |           |
| Not Set                                                                                                  | $\sim$ |                |     |        |           |
|                                                                                                    |        |                |     |        |           |
|                                                                                                    |        |                | ≪ F | Remove | Duplicate |
|                                                                                                    |        |                |     |        |           |

Filters are available when adding AB standards to a Key Type question, you will know you have selected standards by the green check mark. Once you have all standards selected, click **Add Standards**.

| SIS AB Standard       | s SIS AB Standards +                                                                                                    |
|-----------------------|----------------------------------------------------------------------------------------------------|
| Number                |                                                                                                    |
| Authority<br>Document |                                                                                                    |
| Grade Level           |                                                                                                    |
| Subject               | enge to specify qualitative and quantitative criteria and constraints for solutions that account for societal needs and wants.                                                                                                    |
| Course                | Design a solution to a complex real-world problem by breaking it down into smaller, more manageable problems that can be solved through engineering.                                                                                                    |
| HS-ETS1-3             | Evaluate a solution to a complex real-world problem based on prioritized criteria and trade-offs that account for a range of constraints, including cost, safety, reliability, and aesthetics, as well as possible social, cultural, and environmental impacts. |
| HS-ETS1-4             | Use a computer simulation to model the impact of proposed solutions to a complex real-world problem with numerous criteria and constraints on interactions within and between systems relevant to the problem.                                                  |
| K-2.ED                | Engineering Design                                                                                                    |
| K-2-ETS1-1            | Ask questions, make observations, and gather information about a situation people want to change to define a simple problem that can be solved through the development of a new or improved object<br>or tool.                                                  |
| K-2-ETS1-2            | Develop a simple sketch, drawing, or physical model to illustrate how the shape of an object helps it function as needed to solve a given problem.                                                                                                    |
| K-2-ETS1-3            | Analyze data from tests of two objects designed to solve the same problem to compare the strengths and weaknesses of how each performs.                                                                                                    |
| 3-5.ED                | Engineering Design Add Standards                                                                                                    |
| 1 - 10                |                                                                                                    |
|                       |                                                                                                    |
|                       | Cancel Add Standards                                                                                                    |

Local SIS standards can be used by clicking on **SIS**. A text filter is available for SIS standards. You will know you have selected standards by the green check mark. Once you have all standards selected, click **Add Standards**.

| SIS AB Standar<br>Filter | ds AB Standards                                                                                                    |
|--------------------------|----------------------------------------------------------------------------------------------------|
| Identifier               | Description                                                                                                    |
| 0 1                      | First Grade                                                                                                    |
| 0 1.G                    | Geometry                                                                                                    |
| 0 1.G.01                 | Distinguish between defining attributes (e.g., triangles are closed and three-sided) versus non-defining attributes (e.g., color, orientation, overall size); build and draw shapes to possess defining attributes.                                                                                                    |
| 0 1.G.02                 | Compose two-dimensional shapes (rectangles, squares, trapezoids, triangles, half-circles, and quarter-circles) or three-dimensional shapes (cubes, right rectangular prisms, right circular cones, and right circular of index of the composite shape.                                                                                         |
| <b>0</b> 1.G.03          | Partition circles and rectangles into two and four equal shares, describe the shares using the words halves, fourths, and quarters, and use the phrases half of, fourth of, and quarter of. Describe the whole as two of, or four of the shares. Understand for these examples that decomposing into more equal shares creates smaller shares. |
| 💙 1.L                    | Language                                                                                                    |
| 0 1.L.01                 | Demonstrate command of the conventions of standard English grammar and usage when writing or speaking.                                                                                                    |
| 1.L.01a                  | Print all upper- and lowercase letters.                                                                                                    |
| 1.L.01b                  | Use common, proper, and possessive nouns.                                                                                                    |
| 0 1.L.01c                | Use singular and plural nouns with matching verbs in basic sentences (e.g., He hops; We hop). Add Standards                                                                                                    |
| 1 - 10                   |                                                                                                    |
|                          |                                                                                                    |
|                          | Cancel Add Standards                                                                                                    |

Click **Create New** to create additional questions.

**NOTE:** Assessment progress can be saved at any point while creating by clicking on the blue **SAVE** button.

| Create New                                               |                                                                                                    |
|----------------------------------------------------------|----------------------------------------------------------------------------------------------------|
| Question 1<br>1 pts, Multiple Choice, Correct Answer = A | ^                                                                                                    |
| Scoring                                                  | Standards Required                                                                                   |
| Points required                                          | HS-ETS1-1<br>Analyze a major global challenge to specify qualitative and quantitative criteria and c |
| 1                                                        |                                                                                                    |
| Question Type                                            |                                                                                                    |
| Multiple Choice $\checkmark$                             |                                                                                                    |
| Answer Quantity                                          |                                                                                                    |
| 4                                                        |                                                                                                    |
| Correct Answer                                           |                                                                                                    |
| O A ○ B ○ C ○ D                                          |                                                                                                    |
| Taxonomies                                               |                                                                                                    |
|                                                          | Cancel Save Save and Close                                                                           |

#### **Duplicating a Key Type question**

Once your first question has been created, you can click on **Duplicate** to quickly create multiple questions with the same correct answer and standard associated. After creating multiple duplicate questions, you can modify the questions to set the correct answer and/or associate a different standard in necessary.

Click, **Save** to save your work or click **Save and Close** to leave the Create Assessment screen.

**NOTE**: After you save your assessment, you will get a Duplicate button to allow you to duplicate the entire assessment. This is different from the duplicate button when creating Key Type Questions.

#### How to create an Offline Type Assessment "Paper Pencil"

Once your item(s) has been created or if you are using an existing bank item, you can begin to build your assessment.

# NOTE: Currently only items with 4 choices and 1 correct answer are compatible with Offline Assessment types.

| Assessments                                                        |            | 1(A) ALGEBRA      | A I 🔻        |        | Q2 ~ +      |
|--------------------------------------------------------------------|------------|-------------------|--------------|--------|-------------|
| Create                                                             |            |                   |              | 🏛 Bank | Filter      |
| Name                                                               | Туре       | All Banks<br>Bank | ID           |        |             |
| test<br>test description                                           | Other      | Personal          | MS0010SR8L-1 | ٩      | 4? 4@* 0 🖬  |
| Sample Alg 1 S1 Exam<br>sample Alg 1 s1 Exam                       | Summative  | District          | 9S00L0SCMM-1 | P      | 1? 1 💣 0 🖬  |
| UCS 2017-2018 Math<br>7 Semester 1 Exam<br>January 2018 Semester 1 | Summative  | District          | DS00F0SRKM-1 |        | 0?0&0       |
| Sample<br>Dont use                                                 | Summative  | District          | LS00J00VDM-2 | •      | 1 ? 1 💣 0 🖩 |
| test<br>test                                                       | Summative  | District          | LS00J00VDM-1 |        | 1 ? 1 💣 0 🖬 |
| World of Work<br>Pretest<br>This ACT Workkeys Test te              | Diagnostic | District          | JS00300C2D-1 | 15     | ? 20 💣 4 🖩  |
|                                                                    |            |                   |              |        |             |
|                                                                    |            |                   |              |        |             |
|                                                                    |            |                   |              |        |             |
|                                                                    |            |                   |              |        |             |
|                                                                    |            |                   |              |        |             |

#### Click on Library > Assessments > Create

Fill in all required information from the Basic Information section.

Select the Content Bank you would like your assessment to be stored.

Click on Delivery > Offline

| t                            |              |                              | Scan Cor     |
|------------------------------|--------------|------------------------------|--------------|
| ic Information               |              |                              |              |
| Name required                |              | Content Bank required        |              |
|                              |              | Personal                     | $\sim$       |
| Description required         |              |                              |              |
|                              |              |                              |              |
|                              |              |                              |              |
|                              |              |                              | li           |
| Minimum Grade Level required |              | Maximum Grade Level required |              |
|                              | $\sim$       |                              | $\sim$       |
|                              |              | -                            |              |
| Subject required             | $\sim$       | Type required                | $\sim$       |
|                              | $\checkmark$ |                              | $\checkmark$ |
| Instructions required        |              |                              |              |
|                              |              |                              |              |
|                              |              |                              |              |
|                              |              |                              | /i           |
| Delivery                     |              |                              |              |
| Offline                      | $\sim$       |                              |              |
| Online                       |              |                              |              |
| Offline                      |              |                              |              |
| Offline<br>Key Type          |              |                              |              |

### How to create Sections for an Offline Type Assessment

Click on + New Section

|       | Delivery                 |        | 1 |        |      |                |
|-------|--------------------------|--------|---|--------|------|----------------|
|       | Offline                  | $\sim$ |   |        |      |                |
|       |                          |        |   |        |      |                |
| Asses | ssment Items required    |        |   |        |      | I              |
| +     | • New Section ↓↑ Reorder |        |   |        |      | -              |
| _     |                          |        |   | Cancel | Save | Save and Close |

Title your section in the Section Name text box.

| Assessment Items required<br>+ New Section      | ↓↑ Reorder  |                  |        |      |                |
|-------------------------------------------------|-------------|------------------|--------|------|----------------|
| Section 1 - (Unnamed)<br>0 questions in 0 items |             |                  |        |      | ^              |
| Section Name                                    |             |                  |        |      |                |
| 🗭 Create New                                    | + From Bank | J↑ Reorder Items |        |      |                |
|                                                 |             |                  |        |      | Remove         |
|                                                 |             |                  | Cancel | Save | Save and Close |

If your assessment contains multiple Sections you can reorder the sections with the **Reorder** button.

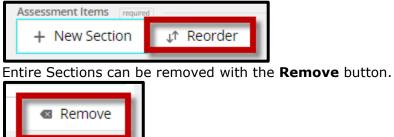

You can **Create New** Assessment Items from here (see pg. 6) or you can select the **+ From Bank** to add existing items to your assessment.

NOTE: Several Filter options are available to filter by.

|                                                |       |           |          | 🏦 Ban        | k 💿 Filter  |
|------------------------------------------------|-------|-----------|----------|--------------|-------------|
| Grade Level 🖂 Sele                             | ect 🗸 |           |          |              | +           |
| Grade Level                                    |       | All Banks |          |              |             |
| ID<br>Name                                     |       |           | Bank     | ID           |             |
| Question Type                                  |       |           | Personal | 75005JYVYD-1 | 1? 10 00    |
| Standard<br>Subject                            |       |           | District | 2500GJ4Y95-1 | 1? 10 00    |
| Taxonomy: Bloom's<br>Taxonomy: Bloom's Revised |       |           | District | FS00GJ4XLE-1 | 2? 2 💣 0 🖬  |
| Taxonomy: Webb's DOK                           |       |           | District | LS004J4XN9-1 | 2?2 0 🖬     |
| Author                                         |       |           | District | CS00DJ4XFP-1 | 5 ? 4 💣 0 🖬 |

Grade Level, Subject and Author are common features to filter by.

When selecting item(s) to add to your Offline Type Assessment, be sure that they have the Scan Compatible icon next to them.

|   | ln<br>F | 1758, the New Jersey Assembly established a permanent                        | PowerSchool | 0000265N2S-<br>1 | 1? | 1 💣 | 0   |
|---|---------|------------------------------------------------------------------------------|-------------|------------------|----|-----|-----|
|   | F       | 🕑 Scan Compatible                                                            | PowerSchool | 000028N552-<br>1 | 1? | 1 💣 | 0 🖬 |
| 0 | V<br>er |                                                                              | PowerSchool | 00002CCZ2T-<br>1 | 1? | 1 💣 | 0   |
| 0 |         | lentify the holiday that celebrates the admission of Kansas<br>to the Union. | PowerSchool | 00002DPA6F-<br>1 | 1? | 1 💕 | 0   |

Click **Add Items**. You will know it has been added to your assessment by the green checkmark.

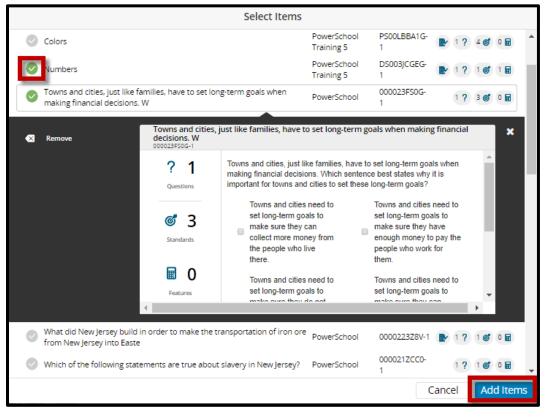

Click, **Save** to save your work or click **Save and Close** to leave the Create Assessment screen.

#### How to create an Online Type Assessment

Once your item(s) has been created or if you are using an existing bank item, you can begin to build your assessment.

| ļ | Assessments                                                        |            | 1(A) ALGEBRA |              |            | G          | 2~    | +   |
|---|--------------------------------------------------------------------|------------|--------------|--------------|------------|------------|-------|-----|
|   | Create                                                             |            |              |              | 🏛 Bank     | (          | 🔊 Fil | ter |
| - |                                                                    |            | All Banks    |              |            |            |       |     |
|   | Name                                                               | Туре       | Bank         | ID           |            |            |       |     |
|   | test<br>test description                                           | Other      | Personal     | MS0010SR8L-1 | <b>2</b> • | 4 ?        | 4 💣   | 0   |
|   | Sample Alg 1 S1 Exam<br>sample Alg 1 s1 Exam                       | Summative  | District     | 9S00L0SCMM-1 |            | 1 ?        | 1 💣   | 0   |
|   | UCS 2017-2018 Math<br>7 Semester 1 Exam<br>January 2018 Semester 1 | Summative  | District     | DS00F0SRKM-1 |            | 0 ?        | 0 🎯   | 0   |
|   | Sample<br>Dont use                                                 | Summative  | District     | LS00J00VDM-2 |            | 1 ?        | 1 🎯   | 0   |
|   | test<br>test                                                       | Summative  | District     | LS00J00VDM-1 |            | 1 ?        | 1 🎯   | 0   |
|   | World of Work<br>Pretest<br>This ACT Workkeys Test te              | Diagnostic | District     | JS00300C2D-1 | 15         | 5 <b>?</b> | 20 🎯  | 4   |

Click on Library > Assessments > Create

Fill in all required information from the Basic Information section.

Select the Content Bank you would like your assessment to be stored.

Click on Delivery > Offline

| Basic Info Answer Key          |                                |              |
|--------------------------------|--------------------------------|--------------|
| Name (required)                | Content Bank [required]        | $\sim$       |
| Description (required)         |                                |              |
|                                |                                |              |
| Minimum Grade Level [required] | Maximum Grade Level [required] |              |
| Subject required               | Type required                  | $\checkmark$ |
|                                |                                | $\sim$       |
| Instructions (required)        |                                |              |
|                                |                                |              |
|                                |                                |              |
| Delivery                       |                                |              |
| Online                         |                                |              |
| Online                         |                                |              |
| Key Type                       |                                |              |
| + New Section ↓↑ Reorder       |                                |              |
| W. Hearder                     |                                |              |

#### How to create Sections for an Online Type Assessment

#### Click on + New Section

|       | Delivery                        |            |        |        |      |                |
|-------|---------------------------------|------------|--------|--------|------|----------------|
|       | Online                          |            | $\sim$ |        |      |                |
|       |                                 |            |        |        |      |                |
| Asses | ssment Items required           |            |        |        |      |                |
| +     | <ul> <li>New Section</li> </ul> | J↑ Reorder |        |        |      |                |
|       |                                 |            |        | Cancel | Save | Save and Close |

Title your section in the Section Name text box.

| Assessment Items required<br>+ New Section ↓↑ Reorder |        |      |              | I  |
|-------------------------------------------------------|--------|------|--------------|----|
| Section 1 - (Unnamed)<br>0 questions in 0 items       |        |      | ^            |    |
| Section Name                                          |        |      |              |    |
| ⊘ Create New + From Bank ↓↑ Reorder Items             |        |      |              |    |
|                                                       |        |      | Remove       | Ŧ  |
|                                                       | Cancel | Save | Save and Clo | se |

If your assessment contains multiple Sections you can reorder the sections with the **Reorder** button.

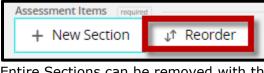

Entire Sections can be removed with the **Remove** button.

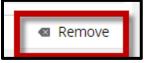

You can **Create New** Assessment Items from here (see pg. 6) or you can select the **+ From Bank** to add existing items to your assessment.

**NOTE:** Several **Filter** options are available to filter by.

|                                                                        |       |           |          | 🏦 Ban        | k 🔵 Filter |
|------------------------------------------------------------------------|-------|-----------|----------|--------------|------------|
| Grade Level 🖂 Sele                                                     | ect 🗸 |           |          |              | +          |
| Grade Level                                                            |       | All Banks |          |              |            |
| ID<br>Name                                                             |       |           | Bank     | ID           |            |
| Question Type<br>Standard                                              |       |           | Personal | 75005JYVYD-1 | 1? 16 0 🖬  |
| Subject                                                                |       |           | District | 2500GJ4Y95-1 | 1? 10 00   |
| Taxonomy: Bloom's<br>Taxonomy: Bloom's Revised<br>Taxonomy: Webb's DOK |       |           | District | FS00GJ4XLE-1 | 2? 2 💕 0 🖬 |
|                                                                        |       |           | District | LS004J4XN9-1 | 2? 2 💕 0 🖬 |
| Author                                                                 |       |           | District | CS00DJ4XFP-1 | 5? 4 🎯 0 🖬 |

Grade Level, Subject and Author are common features to filter by.

When selecting item(s) to add to your Online Type Assessment, you can select any items regardless of whether they have the Scan Compatible icon next to them or not.

Click **Add Items**. You will know it has been added to your assessment by the green checkmark.

|            |                                                               |                                                   | Select Items                                                                                          |                           |                                                                                                    |                           |     |         |    |
|------------|---------------------------------------------------------------|---------------------------------------------------|----------------------------------------------------------------------------------------------------|---------------------------|----------------------------------------------------------------------------------------------------|---------------------------|-----|---------|----|
| 0          | Colors                                                        |                                                   |                                                                                                    | PowerSchool<br>Training 5 | PS00LBBA1G-<br>1                                                                                         | 1?                        | 4 💕 | 0       | •  |
| $\bigcirc$ | Numbers                                                       |                                                   |                                                                                                    | PowerSchool<br>Training 5 | DS003JCGEG-<br>1                                                                                         | 1?                        | 1 💕 | 1 🖬     | i. |
|            | Towns and cities, just like fa<br>making financial decisions. |                                                   | ng-term goals when                                                                                    | PowerSchool               | 000023FS0G-<br>1                                                                                         | 1 ?                       | 3 💕 | 0       |    |
|            |                                                               |                                                   |                                                                                                    |                           |                                                                                                    |                           |     |         |    |
| ≪          | Remove                                                        | Towns and cities,<br>decisions. W<br>000023F50G-1 | just like families, have t                                                                            | o set long-term g         | oals when makin                                                                                          | g financial               |     | ×       |    |
|            |                                                               | ? 1<br>Questions                                  | Towns and cities, just li<br>making financial decisi<br>important for towns and                       | ons. Which senten         | ce best states why                                                                                       |                           |     |         |    |
|            |                                                               | Standards                                         | Towns and cities<br>set long-term go<br>make sure they<br>collect more mo<br>the people who<br>there. | als to<br>can<br>ney from | Towns and cities<br>set long-term goa<br>make sure they h<br>enough money to<br>people who work<br>them. | als to<br>have<br>pay the | ł   |         |    |
|            |                                                               | Features                                          | Towns and cities<br>set long-term go                                                                  | als to                    | Towns and cities<br>set long-term goa                                                                    | als to                    | +   |         |    |
|            |                                                               | •                                                 | make ours they                                                                                        | 50 POT                    | make ouro thou a                                                                                         |                           | •   |         |    |
| 0          | What did New Jersey build i<br>from New Jersey into Easte     |                                                   | ransportation of iron ore                                                                             | PowerSchool               | 0000223Z8V-1                                                                                             | 1?                        | 1 💕 | 0 🖬     |    |
| Ø          | Which of the following state                                  | ements are true abou                              | t slavery in New Jersey?                                                                              | PowerSchool               | 1                                                                                                    | 1 ?                       | 1 🎯 | 0 🖬     | •  |
|            |                                                               |                                                   |                                                                                                    |                           | C                                                                                                    | Cancel                    | Ad  | d Items | 5  |

Click, **Save** to save your work or click **Save and Close** to leave the Create Assessment screen.

## Assignment

### **Key Terms to Remember**

| Assignment<br>Details | Will take you to a screen where you can view details such as the Description and Resources for the Assignment.                                                                                                    |
|-----------------------|----------------------------------------------------------------------------------------------------|
| Basic Info            | Will take you to a screen that displays the Assessment name, Delivery<br>method, and Assessment Items, as well as each Assessment Items'<br>Name, Bank, and ID.<br>Icons appear to the right of each item to indicate Scan Compatibility, the<br>number of questions attached to the item, the number of standards<br>assigned to the item, and the number of features attached to the item.<br>There is also a link to <b>Edit Assessment</b> and <b>Duplicate</b> the assessment. |
| Answer Key            | Will take you to a screen where you can view a copy of the assessment<br>with the correct answer, or answers, highlighted for each item.                                                                                                    |
| Proctor<br>Assessment | Will take you to a screen where you can see the student's status of their assessment as well as print the Bubble Sheets.                                                                                                    |
| View Test<br>Results  | Will display student's assessment results independent from the gradebook<br>as well as include Student Averages, student performance by item,<br>standard, Blooms Taxonomy, Blooms Revised, and Webbs Depth of<br>Knowledge.                                                                                                    |
| View Scores           | Navigates to the assignment in your gradebook.                                                                                                    |
| Preview<br>Assessment | Shows a preview of the assessment.                                                                                                    |
| Edit                  | Allows you to edit the assignment being used to administer the assessment.                                                                                                    |

# How to create an Assignment to administer your assessment to students

You can click on the PowerSchool "P" to navigate back to the Dashboard page, however, the **Hobal Create** button is in the upper right-hand corner and it is available on every page.

| Þ        | Unified Classroom | Dashboard                                | S2 ~ 🕂 🙏 🙆 🔍                                           |
|----------|-------------------|------------------------------------------|--------------------------------------------------------|
| 4        | Students          | Calendar                                 | Recent Assignments -1(A) ALGEBRA I                     |
| 8        | Communication     | ✓ Monday, February 19, 2018 > ■          | TEST<br>16 A.E.2 Assessment                            |
|          | Library           |                                          | Feb CLASSWORK<br>14 HW #5-Finding Exponential Models @ |
|          | Grading           | Events + Assignments Personal Reminder + | Feb CLASSWORK                                          |
| <b>a</b> | Analysis          | No events     No assignments             | 14 HW #6-Real World Exponentials                       |
|          | Calendar          | View More >                              | 14 HW #7-Linear Vs. Exponential Card Sort              |
| P        | Quick Links       | Traditional Grades - S2<br>1(A)ALGEBRA I | 14 HW #8-Let's Make a Deal                             |

You **MUST** create an assignment in order to administer an existing assessment.

You will need to enter the information on the **Create Assignment** page. For **Student Work Type**, you will need to select either Assessment – Online, Assessment – Offline or Assessment – Key Type. Once selected, you will have the option to choose the assessment you would like to assign using the **Choose** button. **NOTE: The list of assessments available to choose from is filtered based on the Student Work Type selected (Ex. only scan compatible assessments will be displayed if Assessment – Offline is selected).** 

| ÷ | Create Assignment                           |                                        |  |  |  |  |
|---|---------------------------------------------|----------------------------------------|--|--|--|--|
|   | Common                                      | Scoring                                |  |  |  |  |
|   | Assignment Name Required                    | Score Type                             |  |  |  |  |
|   |                                             | Score Entry Points Required            |  |  |  |  |
|   | Enter Description or Attachments            | 10                                     |  |  |  |  |
|   | Gradebook Category Classwork                | Add Weighting                          |  |  |  |  |
|   | Student Work Type                           | Count in Final Grade                   |  |  |  |  |
|   | Assignment V                                | Auto-Calculate Standard Scores         |  |  |  |  |
|   | Assessment - Online<br>Assessment - Offline | Class / Students                       |  |  |  |  |
|   | Assessment - Key Type                       | ALGEBRA I All Students                 |  |  |  |  |
|   | 1/31/2018                                   | Standards                              |  |  |  |  |
|   | Display to Students and Parents Immediately | No Standards Associated With This      |  |  |  |  |
|   |                                             | Assignment.                            |  |  |  |  |
|   |                                             |                                        |  |  |  |  |
|   |                                             |                                        |  |  |  |  |
|   |                                             |                                        |  |  |  |  |
|   |                                             | Save and Duplicate Save Save and Close |  |  |  |  |

**NOTE:** On the Create Assignment page, you have the **OPTION** (not required) to add additional **SIS standards** to the assignment. There is a filter on the Select standards page, once standards are selected click OK to return to your assignment.

|              | Standards                                                                                  |  |  |  |  |  |
|--------------|--------------------------------------------------------------------------------------------|--|--|--|--|--|
|              |                                                                                            |  |  |  |  |  |
| Fi           | lter                                                                                       |  |  |  |  |  |
|              |                                                                                            |  |  |  |  |  |
|              | All                                                                                        |  |  |  |  |  |
|              | A1.APR.01: Understand that polynomials form a system<br>analogous to the integers          |  |  |  |  |  |
|              | A1.BF.01: Write a function that describes a relationship between two quantities            |  |  |  |  |  |
| $\checkmark$ | A1.BF.01a: Determine an expression/recursive<br>process/steps for calculation from context |  |  |  |  |  |
| $\checkmark$ | A1.CN.01: Know that every complex number has the form a<br>+ bi with a and b real          |  |  |  |  |  |
|              | A1.ID.01: Represent data with plots on the real number line                                |  |  |  |  |  |

When Student Work Type is selected as either Assessment - Offline, or Assessment - Key Type, you have the Administration option to decide whether students can see their scores only, their scores and responses, or neither.

| Student Work Type    |        |
|----------------------|--------|
| Assessment - Offline | $\sim$ |
|                      |        |
| Assessment Required  |        |
| None Chosen          | Choose |
| Administration       | _      |
| Scores Only          | $\sim$ |
| Scores Only          |        |
| Scores & Responses   |        |

# When Student Work Type is selected as Assessment – Online, there are several Administration options.

| Student Work Type       |         |
|-------------------------|---------|
| Assessment - Online     | $\sim$  |
| Assessment (noted)      |         |
| Assessment Required     | Choose  |
| Hone Onosch             | 0110000 |
| Administration          |         |
| Kiosk Mode              |         |
| Randomize Items         |         |
| Student View & Feedback |         |
| Time Limit (Minutes)    |         |
| Locked                  |         |
|                         |         |
| Accessibility           |         |
| Font Size               |         |
| Normal                  | $\sim$  |
| Student Controls        |         |
| Color Scheme            |         |
| Font Size               |         |
| Screen Zoom Level       |         |
| Navigation & Display    |         |
| Answer Eliminator       |         |
| Calculator              |         |
| Pause Control           |         |
| Previous Control        |         |
| Progress Bar            |         |
| ✓ Table of Contents     |         |
|                         |         |
|                         |         |

#### **Administration Options**

- **Kiosk Mode** Prevents students from navigating to other applications during an online assessment.
- **Randomize Items** Presents the questions in a different order for each student.
- **Student View & Feedback** Allows students to see their scores only, their scores and responses, or neither.
- **Time Limit (Minutes)** Allows you to set a time limit for the students to complete the assessment.
- **Locked** Locks the assessment, so that the students cannot see it regardless of the publish options, until a proctor unlocks the assessment from the assessment proctor page.
- **Font Size** Allows you to set the size of your assessment for accessibility reasons.
- **Color Scheme** Allows students to control the color scheme of their assessment.
- **Font size** Allows students to control the font size of their assessment.
- Screen Zoom level Allows students to adjust the screen zoom level while taking an assessment.
- **Answer Eliminator** Allows students to eliminate answers while taking the assessment if the student enables this option from the toolbar.
- **Calculator** Allows for an on screen calculator for the students to use while taking the assessment.
- Pause Control Allows students the ability to pause their assessment session.
- **Previous Control** Allows students to have access to a previous button while taking the assessment.
- Progress Bar Allows students to have access to a progress bar while taking the assessment.
- Table of Contents Allows the students to view clickable list of questions to easily navigate to different questions.

After entering required information on the Create Assignment screen, click on **Save** or **Save** and **Close**.

#### How to administer a Key Type assessment

Click on your dashboard and then go to Grading > Assignment / Activity List > Select the assignment for your Key Type – Assessment

#### **NOTE:** There is a filter option on the upper right-hand corner to filter assignments.

Once your assignment is selected, there are a few options to choose.

| ٢ | Assignment Details | Project   Test Key t | уре                                      | Due Jan 29 | Graded | 10 Points | × |
|---|--------------------|----------------------|------------------------------------------|------------|--------|-----------|---|
| â | Basic Info         | Graded               | Classes (1)                              |            |        |           |   |
| ٩ | Answer Key         | $\bigcirc$           | 1(A) MY U.S. History CLASS               |            |        |           |   |
| D | Proctor Assessment | 0 of 19              | 1 No description or attachments for this | s assignme | ent.   | _         |   |
| ĥ | View Test Results  |                      |                                          |            |        |           |   |
|   | View Scores        |                      |                                          |            |        | _         |   |
| Â | Preview Assessment |                      |                                          |            |        |           |   |
| 1 | Edit               |                      |                                          |            |        |           |   |

• **Assignment Details** will take you to a screen where you can view details such as the Description and Resources for the Assignment.

| ~  |                    | Assignment Details | 0 |
|----|--------------------|--------------------|---|
|    |                    | Details            |   |
| <  | Test Key type >    |                    |   |
|    |                    | Description        |   |
|    |                    | Resources          |   |
| Ê  | Basic Info         | NE3VULC3           |   |
| م  | Answer Key         |                    |   |
| D  | Proctor Assessment |                    |   |
| ÷  | View Test Results  |                    |   |
|    | View Scores        |                    |   |
| ŝ. | Preview Assessment |                    |   |
| 1  | Edit               |                    |   |
|    |                    |                    |   |

• **Basic Info** Will take you to a screen that displays the Assessment name, Delivery method, and Assessment Items, as well as each Assessment Items' Name, Bank, and ID.

Icons appear to the right of each item to indicate Scan Compatibility, the number of questions attached to the item, the number of standards assigned to the item, and the number of features attached to the item. There is also a link to **Edit Assessment** and **Duplicate** the assessment.

| ← Assessment       |                                                                    |                                | 盦 Personal<br>酚 Key Type                                                                                                    |
|--------------------|--------------------------------------------------------------------|--------------------------------|----------------------------------------------------------------------------------------------------|
| Key type           | Basic Info Answer Key Proctor Results                              |                                |                                                                                                    |
| assessment         | Name (required)                                                    |                                | i de la compañía de la compañía de l |
|                    | Key type assessment                                                |                                | Edit Assessment                                                                                                    |
|                    | Description (required)                                             |                                |                                                                                                    |
| Preview Assessment | Test Description                                                   |                                |                                                                                                    |
|                    | Minimum Grade Level [required]                                     | Maximum Grade Level [required] |                                                                                                    |
|                    | 1st Grade                                                          | 5th Grade                      |                                                                                                    |
|                    | Subject required                                                   | Type required                  |                                                                                                    |
|                    | Foreign Language                                                   | Benchmark                      | _                                                                                                    |
|                    | Instructions (required)                                            |                                |                                                                                                    |
|                    | Instructions                                                       |                                |                                                                                                    |
|                    | Delivery                                                           |                                |                                                                                                    |
|                    | Кеу Туре                                                           |                                |                                                                                                    |
|                    |                                                                    |                                | _                                                                                                    |
|                    | Key Type Questions required Question 1                             |                                | ~                                                                                                    |
|                    | 1 pt, Multiple Choice, Correct Answer = B<br>Version: HsooDokGHV-1 |                                | Duplicate Cancel                                                                                                    |

**Answer Key** will take you to a screen where you can view a copy of the assessment with the correct answer, or answers, highlighted for each item

| ← Assessment D         | etails                                |              |
|------------------------|---------------------------------------|--------------|
| Key type<br>assessment | Basic Info Answer Key Proctor Results |              |
| assessment             | Exam name                             |              |
|                        | Key type assessment                   |              |
|                        | Description                           |              |
| Review Assessment      | Test Description                      |              |
|                        | Instructions                          |              |
|                        | Instructions                          |              |
|                        |                                       |              |
|                        |                                       |              |
|                        | Key Type Item                         | CS00FBT59G-1 |
|                        | 1. Key Type Question                  |              |
|                        | Key Type Answer A                     |              |
|                        | <ul> <li>Key Type Answer B</li> </ul> | 4            |
|                        | Key Type Answer C                     |              |
|                        | <ul> <li>Key Type Answer D</li> </ul> |              |
|                        | 2. Key Type Question                  |              |
|                        | Key Type Answer A                     | *            |
|                        | Key Type Answer B                     |              |
|                        | Kev Type Answer C                     |              |

**Proctor Assessment** will take you to a screen where you can see the student's status of their assessment as well as print the Bubble Sheets.

| ← Assignment De        | etails                |                                       |        |        |      |   |  |
|------------------------|-----------------------|---------------------------------------|--------|--------|------|---|--|
| Key type<br>assessment | Basic Info Answer Key | Basic Info Answer Key Proctor Results |        |        |      |   |  |
| ussessment             | Student               | Print Bubble Sheets                   | Status | Active | ltem |   |  |
|                        | Aaron Montplaisir     | Print All Bubble Sheets for Students  |        | -      | -    |   |  |
|                        | Amanda Hazelgren      | Close                                 |        | -      | -    |   |  |
|                        | Audrey Wright         | close                                 |        | -      | -    |   |  |
| Review Assignment      | Brandon Nuffer        |                                       |        | -      | -    |   |  |
| 🖶 Print                | Brittney Kakac        |                                       |        | -      | -    |   |  |
|                        | David Willis          |                                       |        | -      | -    |   |  |
|                        | Felicia Emch          |                                       |        | -      | -    |   |  |
|                        | lan Odney             |                                       |        | -      | -    |   |  |
|                        | Isaac Gilbert         |                                       |        | -      | -    |   |  |
|                        | Jenilyn Bailey        |                                       |        | -      | -    |   |  |
|                        | Jennifer Kern         |                                       |        | -      | -    |   |  |
|                        | Jennifer Wright       |                                       |        | -      | -    |   |  |
|                        | Jordan Brito          |                                       |        | -      | -    |   |  |
|                        | Joseph Leftbear       |                                       |        | -      | -    |   |  |
|                        | Joshua Bushman        |                                       |        | -      | -    |   |  |
|                        | Kade Smith            |                                       |        | -      | -    |   |  |
|                        | 1                     |                                       |        |        |      | - |  |

After clicking **Print**, a Bubble Sheet pdf will be created with your student's names and a QR code linking the Bubble Sheet to the assessment.

• **View Test Results** Will display student's assessment results independent from the gradebook as well as include Student Averages, student performance by item, standard, Blooms Taxonomy, Blooms Revised, and Webbs Depth of Knowledge.

| ← Assignment D         |                         |                 |           |  |  |  |
|------------------------|-------------------------|-----------------|-----------|--|--|--|
| Key type<br>assessment | Basic Info Answer Key F | Proctor Results | S 6 0 0 S |  |  |  |
|                        | ltems                   | Results ~       | Item 1    |  |  |  |
|                        | Student Averages        | N/A             | N/A       |  |  |  |
|                        | 1. 🚷 Aaron Montplaisir  | -               | -         |  |  |  |
| Preview Assignment     | 2. 🚷 Amanda Hazelgren   | -               | -         |  |  |  |
|                        | 3. 🚷 Audrey Wright      | -               | -         |  |  |  |
|                        | 4. 🔕 Brandon Nuffer     | -               | -         |  |  |  |
|                        | 5. 🚯 Brittney Kakac     | -               | -         |  |  |  |

**NOTE**: If student scores are not flowing into the gradebook automatically, you can click on the **Rescore** button to trigger the scores being submitted to the gradebook.

• **View Scores** navigates to the Assignment page in your gradebook.

| D   | Assignments                              | 1(A) MY U.S. History CLAS | ss ▼ <b>S1</b> ∨ <b>+ Q</b> |  |  |  |  |
|-----|------------------------------------------|---------------------------|-----------------------------|--|--|--|--|
| 8   | Quiz test key type                       |                           |                             |  |  |  |  |
| 2   | <b>S1</b> is already completed.          |                           | <u>^</u>                    |  |  |  |  |
| _   | Assignment: test key type (PowerS        | Online Work:              | Edit Assignment Show More   |  |  |  |  |
| E   | Score Type: Points (10)                  | Score:   //10             | Due: 1/12/2018              |  |  |  |  |
| =   | STUDENTS (19)                            | SCORE<br>(1/12/2018)      |                             |  |  |  |  |
|     | 1. Bailey, Jenilyn                       | 0                         |                             |  |  |  |  |
|     | 2. Brito, Jordan<br>3. Bushman, Joshua   | 8                         |                             |  |  |  |  |
|     | 4. Emch, Felicia                         | 1 5                       |                             |  |  |  |  |
|     | 5. Gilbert, Isaac                        | 9                         |                             |  |  |  |  |
| alı | 6. Hazelgren, Amanda                     | 10                        |                             |  |  |  |  |
|     | 7. Kakac, Brittney                       | 10                        |                             |  |  |  |  |
|     | 8. Kern, Jennifer                        | 10                        |                             |  |  |  |  |
|     | 9. Leftbear, Joseph                      | 8                         |                             |  |  |  |  |
|     | 10. Mai, Lee                             |                           |                             |  |  |  |  |
|     | 11. Montplaisir, Aaron                   |                           |                             |  |  |  |  |
|     | 12. Nuffer, Brandon                      |                           |                             |  |  |  |  |
|     | 13. Nyberg, Lucas                        |                           |                             |  |  |  |  |
|     | 14. Odney, lan<br>15. Olsgaard, Nicholas |                           |                             |  |  |  |  |
|     | 16. Smith Kade                           |                           | *                           |  |  |  |  |
| 1   |                                          |                           | Save Scores                 |  |  |  |  |

• **Preview Assessment** shows a preview of the assessment. (Key Type Assessments can be administered online as well as via a Bubble sheet)

| $\leftarrow$ | test                                  | Question 1 o | of 1   |
|--------------|---------------------------------------|--------------|--------|
|              |                                       |              | ŕ      |
|              |                                       |              | E      |
|              | 1. Key Type Question                  |              |        |
|              | Key Type Answer A                     |              |        |
|              | Key Type Answer B                     |              |        |
|              | Key Type Answer C                     |              |        |
|              | Key Type Answer D                     |              |        |
|              | 2. Key Type Question                  |              |        |
|              | Key Type Answer A                     |              |        |
|              | Key Type Answer B                     |              |        |
|              | Key Type Answer C                     |              |        |
|              | <ul> <li>Key Type Answer D</li> </ul> |              |        |
|              | 3 Kev Type Question                   |              |        |
|              |                                       | Flag Item    | Finish |
|              |                                       |              | _      |

• **Edit** allows you to edit the assignment being used to administer the assessment.

**NOTE:** Assessment content cannot be edited on the assignment after the assignment is created.

| + | Edit Te                                                       | est Key type                                                       |
|---|---------------------------------------------------------------|--------------------------------------------------------------------|
|   | Common                                                        | Scoring                                                            |
|   | Assignment Name Required                                      | Score Type                                                         |
|   | Test Key type                                                 | Points 🗸                                                           |
|   | Enter Description or Attachments                              | Score Entry Points Required                                        |
|   | Gradebook Category                                            | Add Weighting                                                      |
|   | Student Work Type                                             | Extra Points  Count in Final Grade  Auto-Calculate Standard Scores |
|   | Assessment Content information can not be viewed at this time | Class / Students                                                   |
|   | Scheduling                                                    | MY U.S. History CLASS All Students<br>1(A)                         |
|   | Due Date Required                                             | Standards                                                          |
|   |                                                               | Save and Duplicate Save Save and Close                             |

#### How to administer a Offline Type assessment

Click on your dashboard and then go to Grading > Assignment / Activity List > Select the assignment for your Offline – Assessment

# NOTE: There is a filter option on the upper right-hand corner to filter the assignments.

Once your assignment is selected, there are a few options to choose.

**NOTE:** The Proctor Assessment page is the only page that will display differently depending on the assessment type. To view examples of the other pages see the administrating a Key Type assessment section.

**Proctor Assessment** will take you to a screen where you can see the student's status of their assessment. You can also print just the Assessment or the Assessment & Answers as well as the Bubble Sheets.

| Assessment Proctor   |                                     |        |      |
|----------------------|-------------------------------------|--------|------|
| Offline Assessment 1 |                                     |        |      |
|                      | Student Status Print Options        | Active | ltem |
|                      | Assessment Bubble Sheet             | _      | _    |
|                      | Choose what you would like to print | -      | -    |
| 🖶 Print              | Assessment Only                     | -      | -    |
|                      | Assessment Only                     | -      | -    |
|                      | Assessment & Answers                | -      | -    |
|                      | 7. Felicia Emch                     | -      | -    |
|                      | 8. Ian Odney                        | -      | -    |
|                      | 9. Isaac Gilbert                    | -      | -    |

After clicking **Print**, a Bubble Sheet pdf will be created with your student's names and a QR code linking the Bubble Sheet to the assessment.

#### How to administer a Online Type assessment

Click on your dashboard and then go to Grading > Assignment / Activity List > Select the assignment for your Online – Assessment

# NOTE: There is a filter option on the upper right-hand corner to filter the assignments.

Once selected, there are a few options to choose.

**NOTE:** The Proctor Assessment page is the only page that will display differently depending on the assessment type. To view examples of the other pages, see the administrating a Key Type assessment section.

| ٢           | Assignment Details | Project Online Test | :t1                                      | Due Jan 29  | Graded | 10 Points | × |
|-------------|--------------------|---------------------|------------------------------------------|-------------|--------|-----------|---|
| â           | Basic Info         | Graded              | Classes (1)                              |             |        |           |   |
| <b>\$</b> 0 | Answer Key         | $\bigcirc$          | 1(A) MY U.S. History CLASS               |             |        |           |   |
|             | Proctor Assessment | 0 of 19             | () No description or attachments for thi | is assignme | nt.    |           |   |
| Ê           | View Test Results  |                     |                                          |             |        |           |   |
|             | View Scores        |                     |                                          |             |        |           |   |
| Â           | Preview Assessment |                     |                                          |             |        |           |   |
| 1           | Edit               |                     |                                          |             |        |           |   |

**Proctor Assessment** will take you to a screen where you can see the student's status of their assessment as well as control several aspects of the assessment session.

| Assignment Details     |                                       |         |        |      |  |
|------------------------|---------------------------------------|---------|--------|------|--|
| Online test 1          | Basic Info Answer Key Proctor Results |         |        |      |  |
|                        | Actions •                             |         |        |      |  |
|                        | Pause                                 | Status  | Active | ltem |  |
|                        | Resume/Unlock                         | $\odot$ | -      | -    |  |
| Review Assignment      | Extend time                           |         | -      | -    |  |
| REX Freview Assignment | Go To                                 |         | -      | -    |  |
|                        | Save & Exit                           |         | -      | -    |  |
|                        | Discard & Exit                        |         | -      | -    |  |
|                        | Submit & Exit                         |         | -      | -    |  |
|                        | Discard Results                       |         | -      | -    |  |
|                        |                                       |         | -      | -    |  |
|                        | lan Odney                             |         | -      | -    |  |
|                        | Isaac Gilbert                         |         | -      | -    |  |

- **Pause** Pauses the assessment session for the students.
- **Resume / Unlock** Resumes the assessment session as well as unlocks a locked assessment.
- **Extend time** add time to the assessment session to allow students more time to complete.
- **Go To** Directs the students to a specific question.
- Save & Exit Saves students answers and closes their assessment session.
- **Discard & Exit** Discards students answers and exits their assessment session (ex could be used if student was caught cheating).
- **Submit & Exit** Submits the student's responses and exits the assessment session.
- **Discard Results** Clears student's responses.

## How to scan using the PowerScan app

The PowerSchool PowerScan app is used to score **Offline** and **Key Type** assessments.

Download and install the PS PowerScan App from the App Store on Apple devices or the Play Store on Android devices.

Open application and select Start Grading.

- Bring the full bubble sheet into view of the camera
- Avoid casting shadows on page
- Bright Ambient light is Best Regards
- Keep camera lens clean
- Keep sheets flat

The student's answers appears on the right in an editable overlay. The overlay allows the teacher an opportunity to edit the student responses before submitting to PowerSchool.

After verifying the assessment answers, select the checkmark to submit the answers to PowerSchool.

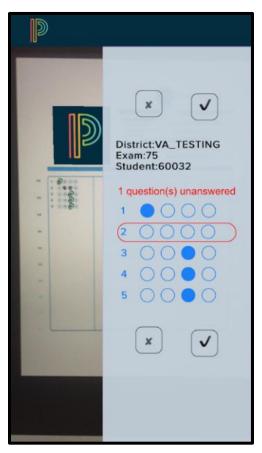

### **Ex. Bubble Sheet**

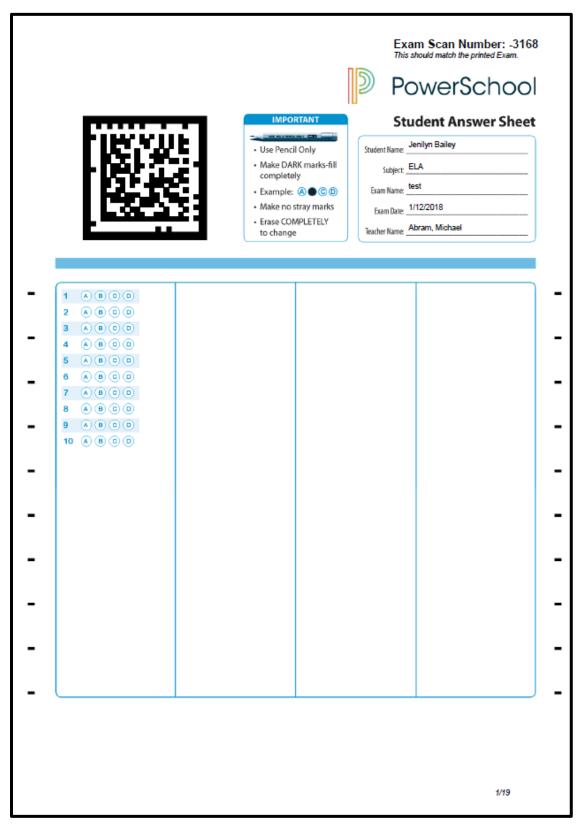

## How a student will take an Online Assessment

# **NOTE:** In order for a student to participate in an online assessment, Unified Classroom must be turned on for the students and parents.

When a student is ready to take an assessment, they will have to click on View More or View All to navigate to the assignments list in the Upcoming Assignments or Recent Assignments window. This list can also be found by clicking on Progress > Assignments on the left navigation menu.

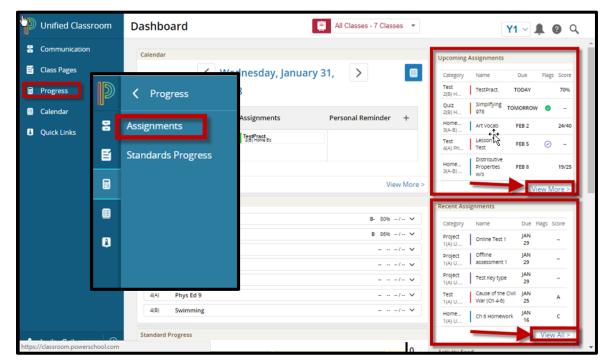

Once the student locates the assessment from the assignments list, they will need to select the assessment and click **Take Assessment**. In the assessment window that opens, click **Start**.

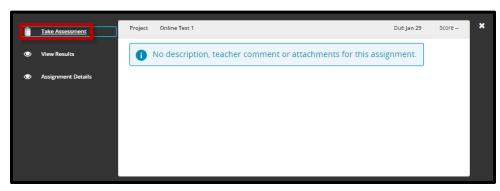

The student can navigate through the assessment in multiple ways. While taking the assessment, the student can **Flag** questions, continue on by using the **Next** button, or use the **Table of Contents** - a clickable list of questions on the bottom right of the assessment.

The student can **Pause** their testing session as well as access **Accessibility**, **Response Masking, and Review** options. These feature are only available if enabled when assignment was created by the teacher.

| ~ | online type<br>U.S. History                  | Question 1 of 10   |
|---|----------------------------------------------|--------------------|
|   |                                              |                    |
|   |                                              |                    |
|   | Look at the number line.                     | Accessibility      |
|   |                                              | Response Masking Z |
| + | -a -b 0 b a                                  | Review III         |
|   | Identify all the inequalities that are true. |                    |
|   | -a < -b 0 > -a a < 0 -b > 0 a > 0            | □ a > b            |
|   |                                              |                    |
|   |                                              |                    |
|   |                                              |                    |
|   | 1 2 3 4                                      | 5 6 7 8 9 10       |
|   |                                              |                    |
|   |                                              |                    |
|   |                                              | Flag Item Next     |
|   |                                              |                    |

Once the assessment is completed, click **Finish** and then **Submit**.

| ÷ | online type<br>U.S. History                                                | Question 10 of 10 |
|---|----------------------------------------------------------------------------|-------------------|
|   |                                                                            |                   |
|   | Submit Activity                                                            |                   |
|   | All questions have been attempted. Do you want to submit the activity now? |                   |
|   | Cancel                                                                     |                   |
|   |                                                                            |                   |
|   |                                                                            | Flag Item Finish  |

## How to check to see if students have scores in PowerSchool Assessment

After the student has completed taking their Online, Offline or Key Type assessment the teacher can verify that the students' scores are in PowerSchool Assessment by navigating to the **View Test Results** page. The teacher will need to locate the assignment in their assignment list, select the assignment and click on View Test Results. The scores will populate on this screen before transferring into the gradebook.

## **Helpful Sites**

- https://support.powerschool.com (PowerSource)
- https://misd.net/psassessment (MISD documentation)
- https://docs.powerschool.com/UCHT (Unified Classroom Teacher Help Site)

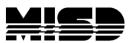

#### Macomb Intermediate School District Board of Education

| John A. Bozymowski | President                                                 |
|--------------------|-----------------------------------------------------------|
| Theresa J. Genest  | Vice President                                            |
| Edward V. Farley   | Treasurer                                                 |
| Donald R. Hubler   | Secretary                                                 |
| Brian White        | Trustee                                                   |
|                    | Superintendent<br>sistant Superintendent – Technology/CIO |

Kristina Martin......Director, Management Technology

We're the Macomb Intermediate School District. We exist to provide our clients quality service, high caliber support and cutting edge leadership.

Our primary clients are the 21 school districts of Macomb County. They are our most important customers--indeed, our reason for being.

Within these districts we focus our efforts on school staff. We work to increase their skills and capabilities so their students can experience more effective educational programs.

We also serve students with disabilities. In fact, we are committed to working directly with youngsters with disabilities who reside in Macomb County's school districts.

And we are involved with the educational community across the country. Many of our staff members are deeply involved in state and national programs. Many are working with colleges and universities. Still others are exchanging information with their professional colleagues. All these activities have a single purpose: to identify and develop techniques and programs which improve learning opportunities in Macomb County.

This is the professional focus which makes the Macomb Intermediate School District one of America's premier regional education agencies.

The MISD is an equal opportunity employer. It is the policy of the MISD that no person on the basis of race, creed, color, religion, national origin, age, sex, height, weight, marital status, or disability shall be discriminated against, excluded from participation in, denied the benefits of, or otherwise be subjected to discrimination in any program or activity for which the MISD is responsible.

The MISD will provide, upon request with advance notice, appropriate auxiliary aids and services necessary to afford a qualified individual with a disability equal opportunity to participate in the services, programs and activities conducted by the MISD. To request auxiliary aids or services, contact Rosetta Mullen, 586/228-3309. MISD Text Telephone (TTY) 586/286-8040.